#### **Major Medical Only Online Enrollment Instructions**  $\blacksquare$ FFenroll

**First Financial Group of America** is happy to provide you with an on‐line web based benefits communication system. Here you can add, change or drop your **TRS Major Medical Insurance**. Below you will find the easy steps to make your benefit selections. If, during your enrollment, you experience technical difficulty or have trouble maneuvering through the enrollment process, please call our IT help desk line at **1‐855‐523‐8422,** 7:00AM‐5:00PM Central Standard Time. If you have medical insurance questions please call your benefits office.

#### **System Requirements:**

Internet Explorer, 6.0 or above  $\overline{C}$  Acrobat Reader, 5.1 or above  $\overline{N}$  Adobe Flash player, 5 or above  $\overline{C}$ Please note if you are using any Macintosh Device you may NOT be able to fully complete the enrollment process. Please call the IT help desk to finalize your selections if you need help. The site is best viewed at high resolution (at least 1024X768).

- Point your web browser to https://ffga.benselect.com/enroll
- **Login ID**: your **SSN** or your **Employee ID**
- Personal Identification Number (**PIN**) is the **last 4 digits** of your **SSN** and the **last 2 digits** of the **year you were born** (this should be a 6 digit number)
- Please DO NOT type the web address in a search box (such as: Google or Bing) you will be directed to the wrong web‐site

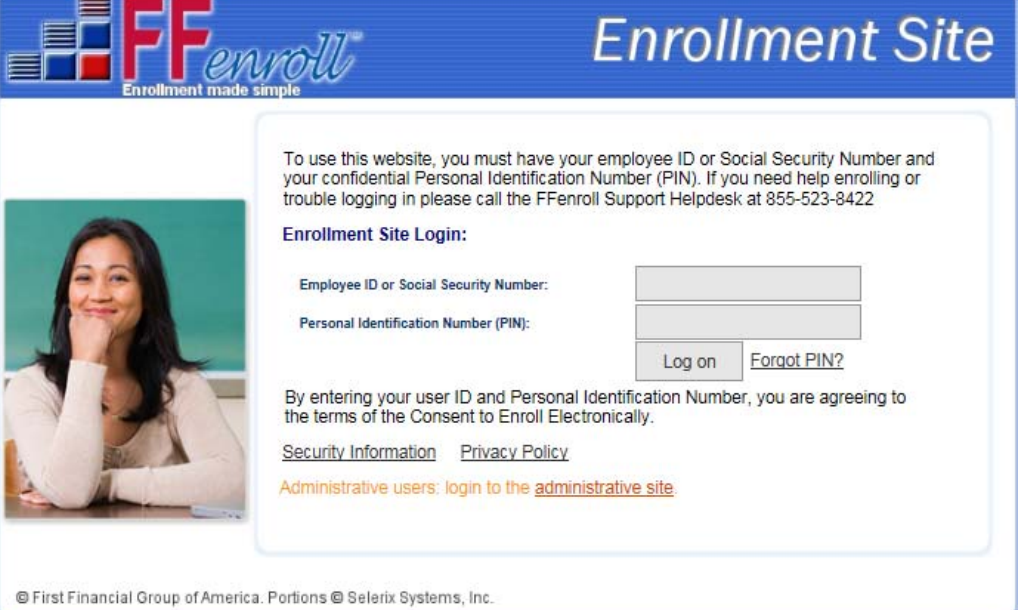

Use the drop down box to select the **2015‐2016** plan year the correct selection will read:

San Angelo ISD 2015 - 2016 Enrollment

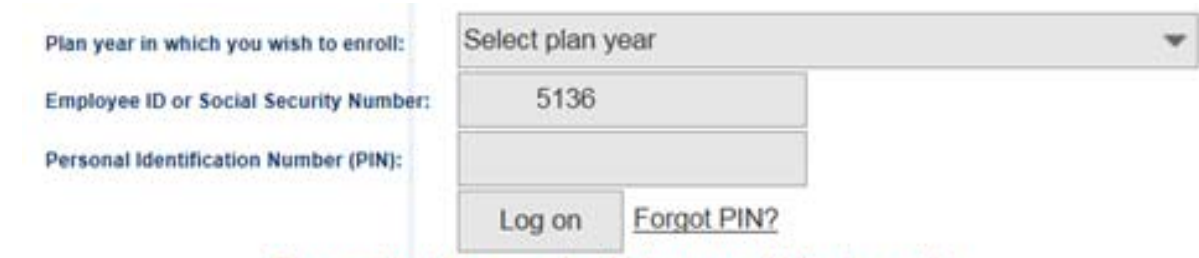

#### Please select the group in which you would like to enroll.

By entering your user ID and Personal Identification Number, you are agreeing to the terms of the Consent to Enroll Electronically.

## Welcome to Your Benefit Enrollment for Plan Year 2015-2016

At San Angelo ISD, we know that benefit requirements change. That's why we have an open enrollment period each year.

For most benefits, Open Enrollment is the only time of year you are allowed to make changes in your benefits. Unless you experience some qualifying life event, you will only be able to make benefit changes during the Open Enrollment period. During open enrollment, you should consider the benefits you have today and ask yourself if they will serve you and your loved ones well in the coming plan year.

Benefit enrollment is easy! Just follow these steps.

- First, review and update any personal information about you or your covered dependents.
- Review each of your benefit elections and make your choices.
- Sign the Enrollment Confirmation form to complete your enrollment.

Click Next to begin.

## click "next" to go to the next screen

Press Next to review personal information and begin enrollment.

### Your Benefit Options

TRS Medical 2015 **UCCI Dental Vision Plans** FFGA Health Care FSA FFGA Dependent Care FSA AF Long Term Disability **AF Accident** Humana Critical Illness AF Cancer **Allstate Benefits Group Cancer Allstate Benefits Heart & Stroke** AF Term Life **Texas Life Insurance** MetLife Basic Group Life MetLife Employee Term Life MetLife Spouse Term Life MetLife Child Term Life

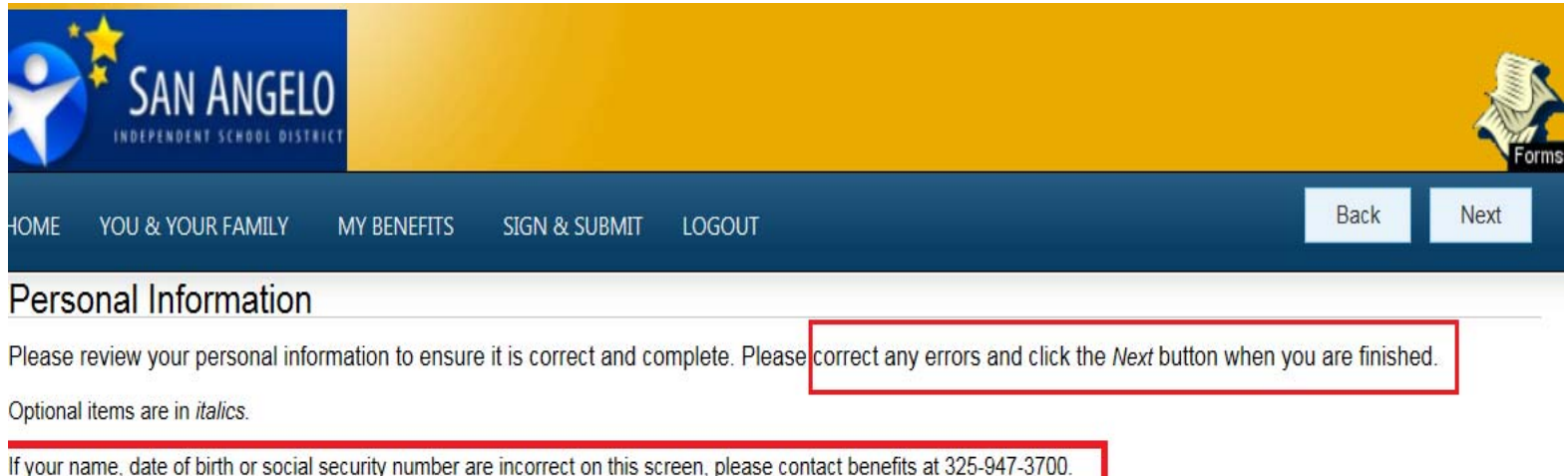

#### **ACA Reporting Requirment – all dependents including spouse must be added**

• Add **ALL** spouse and dependent information including **ALL DEPENDENT'S SSNs**

If you have a spouse and (or) dependents you **MUST** add each of them by **clicking** 

**on the Add button** and entering

the **REQURED** information

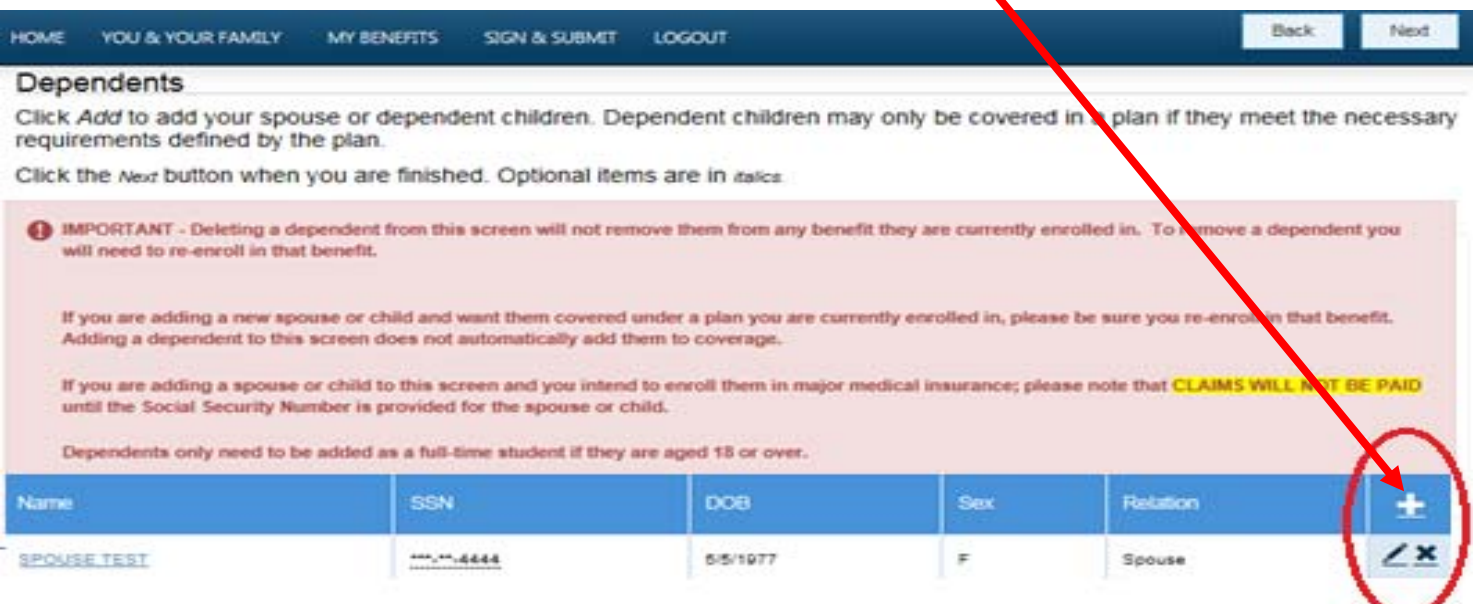

- After adding each new dependent click **Save**
- **Repeat the steps until all dependents are added**
- **Then click NEXT**

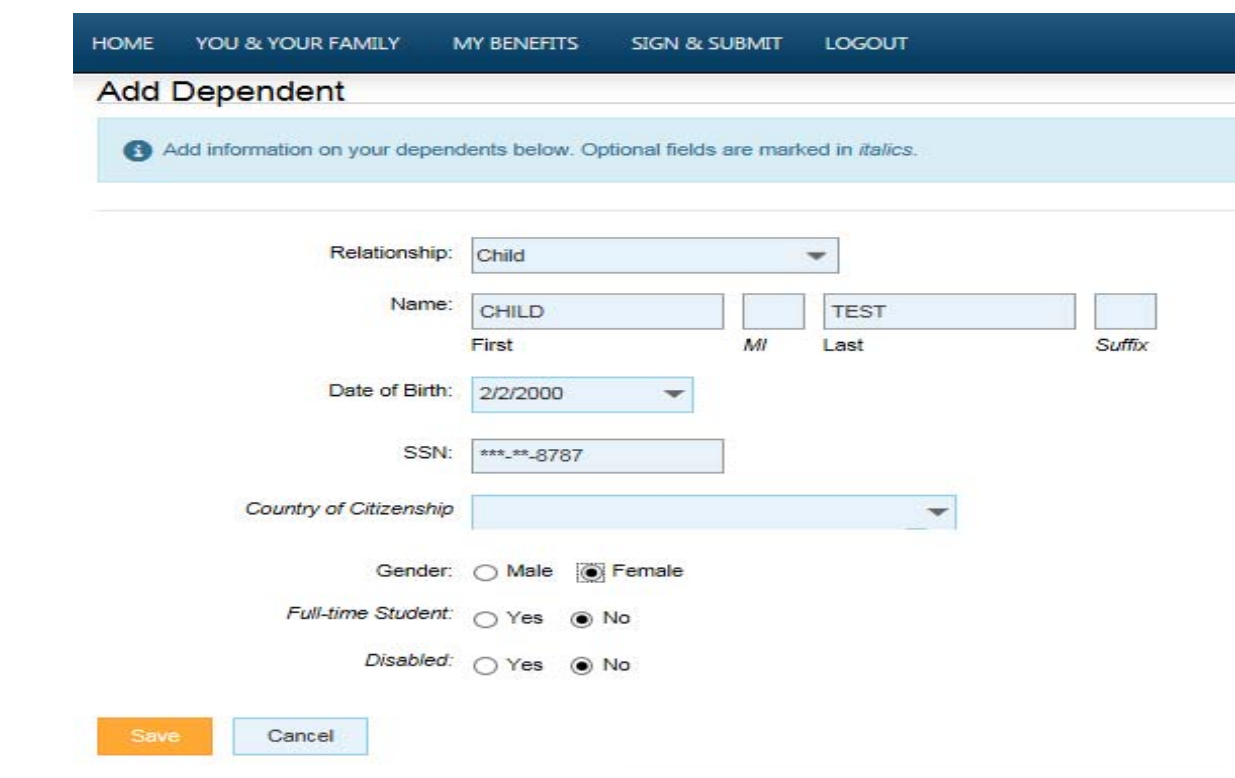

# **YOU MUST CLICK ON "Add or Change"**

 **even if you do not want coverage or you do not wish to change plans**

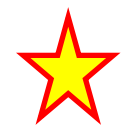

**Add or Change** 

#### **My Benefits**

Below is a list of your current benefit ele tions.

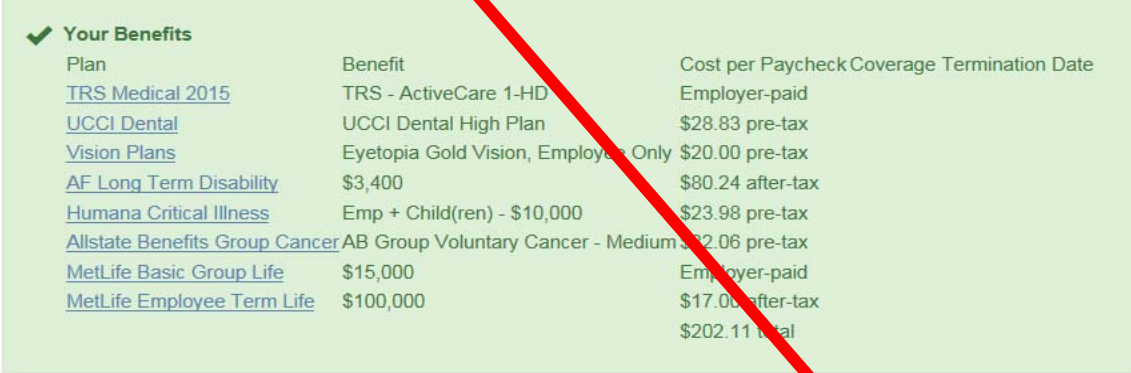

For each of the benefit options below, your enrollment options are shown. Nick the "Waive" link to waive or decline participation in the coverage or click "Add or Change" to rev ew your other options.

#### **TRS Medical 2015**

You were previously enrolled in TRS - ActiveCare 1-HD; EO at a cost per pay period of

You have to complete enrollment in this plan.

- Your current 2014-2015 coverage is shown below
- To get coverage for the **2015‐2016** year **you MUST either Decline or choose coverage**
- **Click NEXT**

#### **IMPORTANT INFORMATION REGARDING THE MEDICAL**

- If your spouse currently works for this or another district that offers TRS Medical and you are currently sharing the cost of the medical insurance and no longer wish or need to this, please contact the Benefits Department so your enrollment can be finalized
- If you are considering ActiveCare Select and you have a child in college that is not in the covered network, this plan is not tiveCare Select will only cover Out-Of-Network emergency services. recommended. A

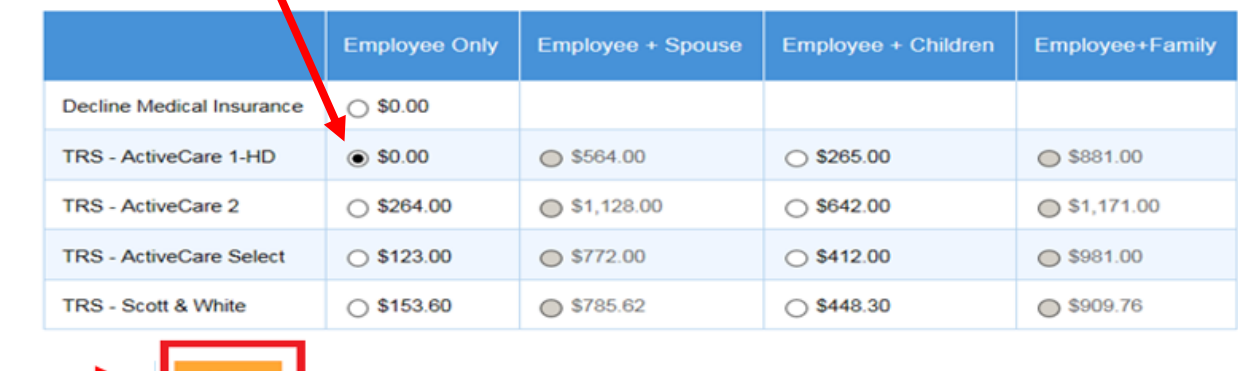

# Make the following selections then click NEXT:

## **TRS Medical 2015**

Are you actively employed and making monthly contributions to TRS?

 $\bigcirc$  YES  $\circledcirc$  NO Are you or any of your dependents enrolling for any TRS-ActiveCare plan covered by any other health care coverage?

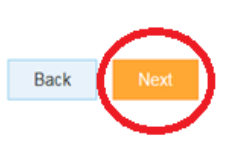

# **CONFIRMATION PAGE:**

- Review your benefit selections on the **Enrollment Confirmation**
- **IF THE EFFECTIVE DATE IS NOT 9/1/2015 – YOU HAVE NOT ENROLLED IN A PLAN**

O YES ∩ NO

Enter **your PIN** to **Sign** the **Enrollment Confirmation**

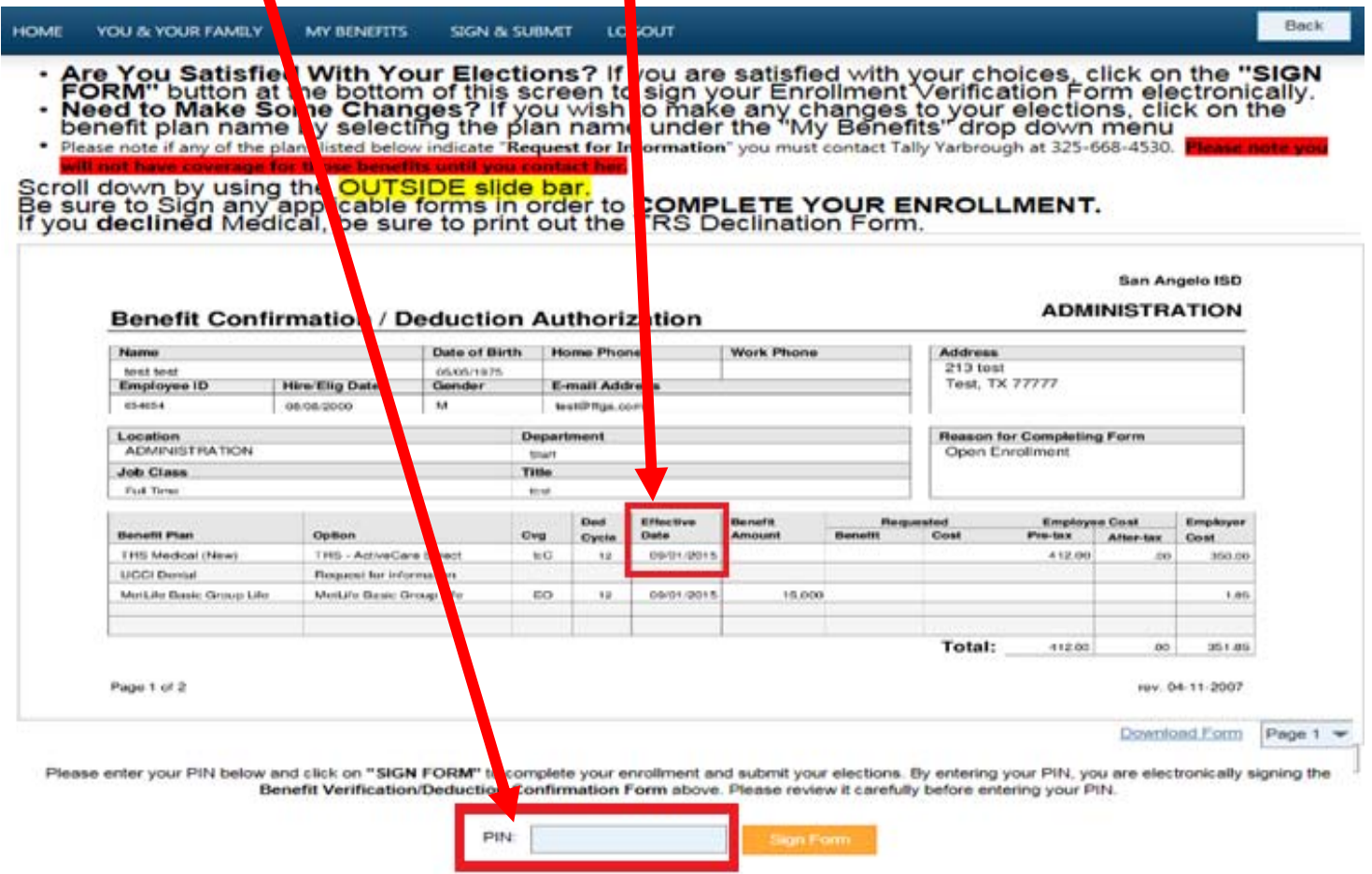

# **Sign/Submit Complete Congratulations!**

- Please note that you are not finished until you see **CONGRATULATIONS!**
- You can print or save a copy of your enrollment confirmation by clicking on **Enrollment Confirmation** at the bottom of the page.
- Click **Logout**
- You can login and make changes anytime during open enrollment by going to https://ffga.benselect.com/enroll
- **Technical Assistance:**

1‐855‐523‐8422 7:00am – 5:00pm Monday –Friday Central Standard Time

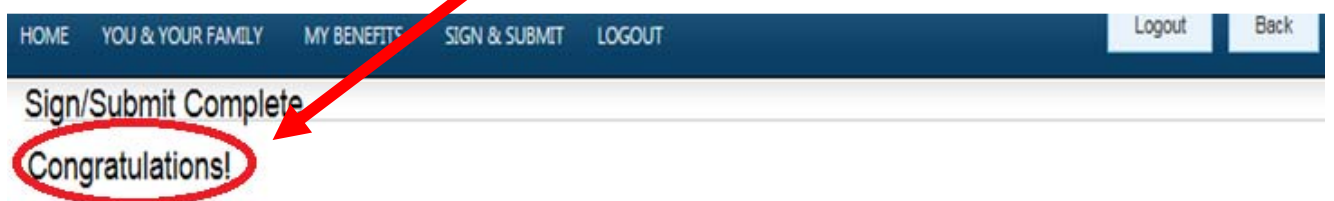

Your enrollment is now complete. You may log-in to the system at any time during the year to review your benefit elections. Recap of Your Elections

Listed below is a recap of your elections including who is covered under each benefit plan and your named beneficiaries. Scroll down to the bottom of this screen to view a list of your completed enrollment forms.

## **TRS** Medical (New)

Plan Name: TRS Medical (New) Coverage Level: Employee + Children

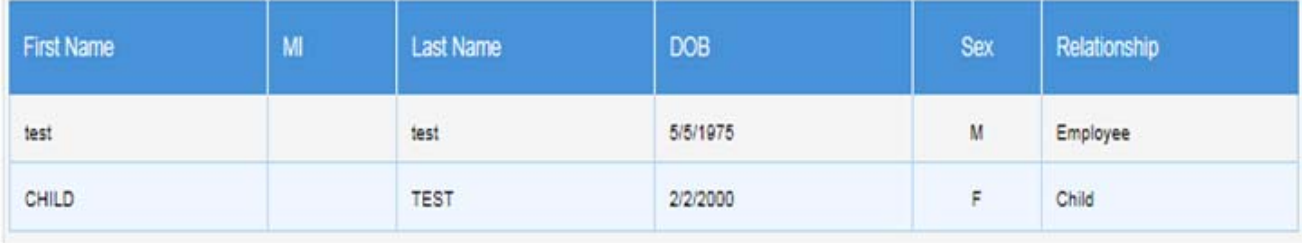